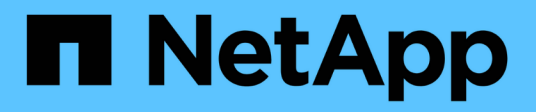

## **Gestión de la calidad de servicio**

SolidFire Active IQ

NetApp December 19, 2023

This PDF was generated from https://docs.netapp.com/es-es/solidfire-active-iq/task-active-iq-qosmanagement-overview.html on December 19, 2023. Always check docs.netapp.com for the latest.

# Tabla de contenidos

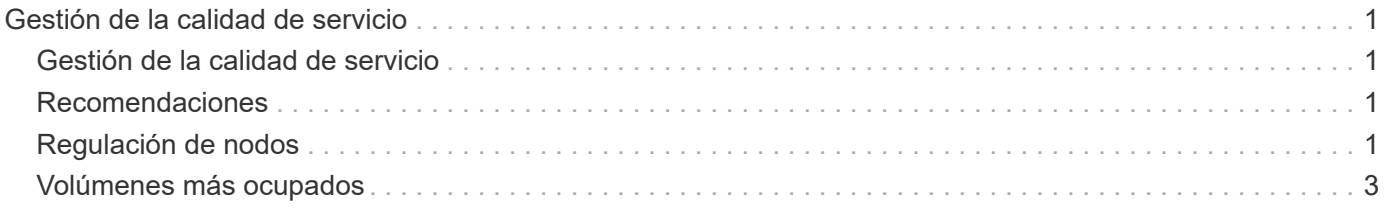

# <span id="page-2-0"></span>**Gestión de la calidad de servicio**

## <span id="page-2-1"></span>**Gestión de la calidad de servicio**

En la página **QoS Management**, disponible en el panel lateral de un clúster seleccionado, puede ver información sobre recomendaciones de QoS, limitación y volúmenes para los nodos de un clúster.

Infórmese sobre cómo ver información sobre recomendaciones de calidad de servicio, la limitación y los volúmenes de un nodo seleccionado:

- ["Recomendaciones"](#page-2-2)
- ["Regulación de nodos"](#page-2-3)
- ["Volúmenes más ocupados"](#page-4-0)

## **Obtenga más información**

["Documentación de productos de NetApp"](https://www.netapp.com/support-and-training/documentation/)

## <span id="page-2-2"></span>**Recomendaciones**

La página **QoS Management** > **Recommendations**, disponible en el panel lateral para un clúster seleccionado, proporciona recomendaciones de calidad diaria de servicio (QoS) para un clúster basadas en datos recientes de rendimiento. Las recomendaciones de calidad de servicio solo se admiten para los clústeres del software Element 11.x o una versión posterior.

SolidFire Active IQ realiza recomendaciones de rendimiento basadas en datos de estadísticas de volúmenes para la actividad reciente. Las recomendaciones se centran en el número máximo y mínimo de IOPS garantizado de la calidad de servicio de un volumen y solo son visibles en la interfaz de usuario cuando se podrían necesitar mejoras en el clúster.

## **Obtenga más información**

- ["Rendimiento y calidad de servicio para un clúster de almacenamiento de SolidFire"](https://docs.netapp.com/us-en/element-software/concepts/concept_data_manage_volumes_solidfire_quality_of_service.html)
- ["Cree y gestione políticas de calidad de servicio de volúmenes"](https://docs.netapp.com/us-en/element-software/hccstorage/task-hcc-qos-policies.html)
- ["Documentación de productos de NetApp"](https://www.netapp.com/support-and-training/documentation/)

## <span id="page-2-3"></span>**Regulación de nodos**

Desde la página **QoS Management** > **Regulación de nodos**, disponible en el panel lateral de un clúster seleccionado, puede ver el porcentaje de limitación de los nodos del clúster. Los nodos se enumeran como diseños de miniaturas en el lado izquierdo de la pantalla y se ordenan en función del grado de aceleración para un intervalo de tiempo seleccionado.

Obtenga información sobre cómo ver la información de limitación de nodo:

- [Ver gráficos y seleccionar intervalos de fechas](#page-3-0)
- [Exportar datos de limitación de nodos](#page-4-1)

### <span id="page-3-0"></span>**Ver gráficos y seleccionar intervalos de fechas**

Los gráficos y los rangos de fechas de SolidFire Active IQ se integran perfectamente entre sí. Al seleccionar un rango de fechas, los gráficos **Ajuste de nodos** y **Rendimiento de volumen total** de esa página se ajustan al rango seleccionado. El rango de fechas predeterminado que se muestra para cada gráfico es siete días. Cuando selecciona un nodo en las pestañas de selección de gráficos, estos gráficos cambian al nodo recién seleccionado.

Puede seleccionar un intervalo de fechas del cuadro desplegable del calendario o de un conjunto de rangos predefinidos. Los intervalos de fechas se calculan utilizando la hora actual del explorador (en el momento de la selección) y la cantidad de tiempo configurada. También puede seleccionar un intervalo deseado cepillando directamente sobre el gráfico de barras de la parte inferior. Para cambiar entre los gráficos, seleccione los diseños en miniatura a la izquierda.

El gráfico **Node Throttling** muestra la limitación de nodos durante el período de tiempo seleccionado en función de la configuración de IOPS mínima y máxima para los volúmenes alojados en el nodo seleccionado. El color representa la cantidad de estrangulación:

- Verde: El nodo no se está acelerando. Los volúmenes pueden realizar hasta sus IOPS máximas configuradas.
- Amarillo: El nodo está experimentando una limitación. Los volúmenes se reducen de su configuración máxima de IOPS, pero siguen manteniendo el rendimiento al igual o por encima de su configuración mínima de IOPS.
- Rojo: El nodo está experimentando un alto estrangulamiento. Cuando los volúmenes se aceleran de forma más grave, el rendimiento puede caer por debajo del valor mínimo de IOPS.

El gráfico **Rendimiento total del volumen** muestra la suma del rendimiento de los volúmenes primarios para un nodo seleccionado. El gráfico muestra la suma del rendimiento de lectura y escritura del volumen. No incluye metadatos ni otro tráfico de nodo. También tiene en cuenta cuando los volúmenes están presentes en un nodo, lo que provoca una disminución en el rendimiento cuando se transfieren volúmenes de un nodo.

#### **Expanda el ejemplo del gráfico**

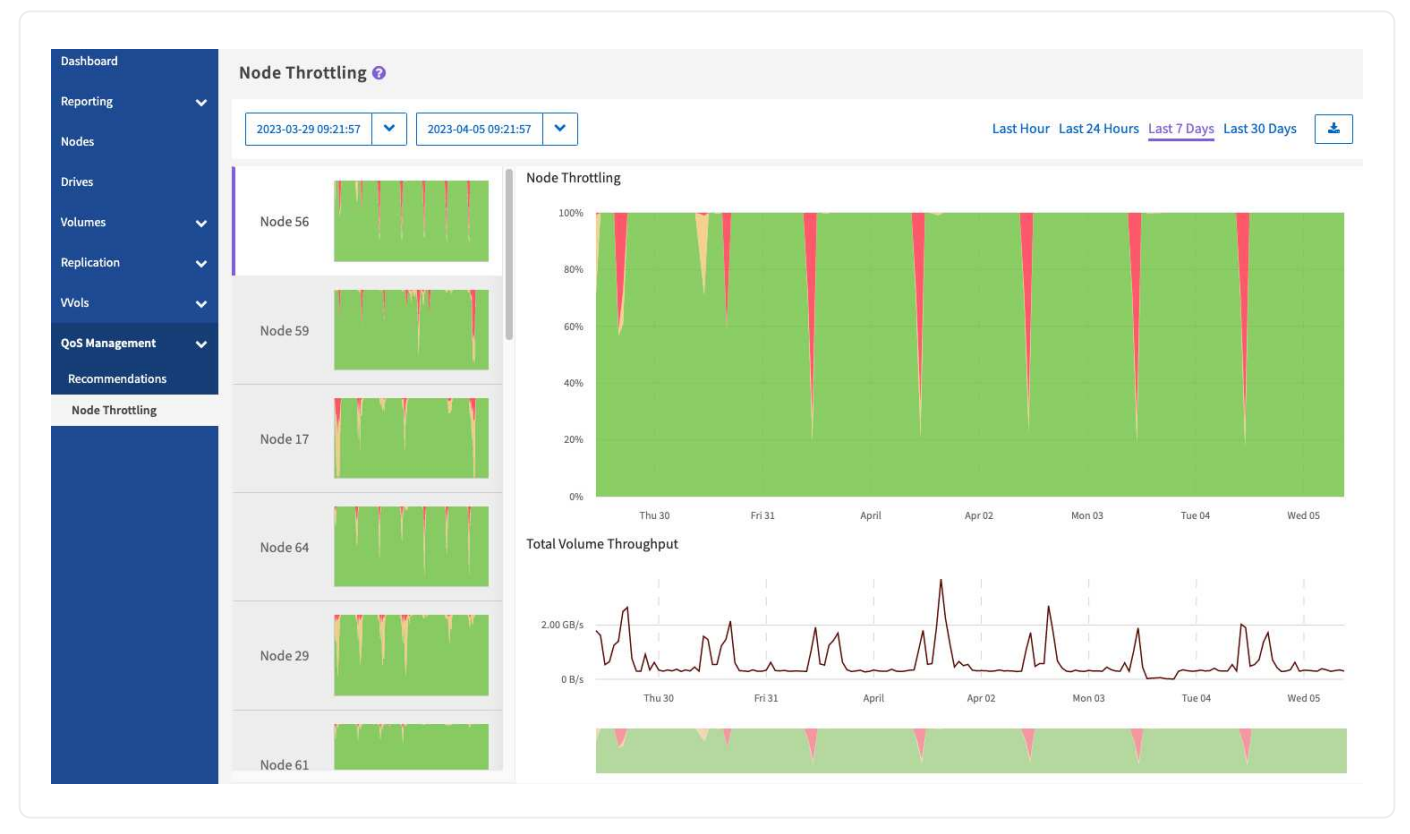

Coloque el puntero del ratón en cualquier punto del gráfico para ver detalles de un momento específico.

["Obtenga más información sobre las recomendaciones de calidad de servicio para un clúster"](https://docs.netapp.com/es-es/solidfire-active-iq/task-active-iq-qos-recommendations.html).

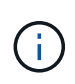

Desde la página aceleración de nodos, puede determinar si existe una devolución por QoS en un clúster de almacenamiento; consulte este tema ["Artículo de base de conocimientos"](https://kb.netapp.com/Advice_and_Troubleshooting/Data_Storage_Software/Element_Software/How_to_check_for_QoS_pushback_in_Element_Software) para obtener más información.

### <span id="page-4-1"></span>**Exportar datos de limitación de nodos**

Es posible exportar datos de gráficos a un formato de valores separados por comas (CSV). Solo se exporta la información que se muestra en el gráfico.

#### **Pasos**

1. En una vista de lista o un gráfico, seleccione la **...** 

### **Obtenga más información**

["Documentación de productos de NetApp"](https://www.netapp.com/support-and-training/documentation/)

## <span id="page-4-0"></span>**Volúmenes más ocupados**

Desde la página **QoS Management** > **volúmenes más ocupados**, disponible desde el panel lateral para un clúster seleccionado, puede ver los diez volúmenes con el rendimiento más alto para un nodo seleccionado y el intervalo de tiempo en el clúster.

Obtenga más información sobre la visualización de la información de volumen más ocupado:

- [Ver gráficos y seleccionar intervalos de fechas](#page-3-0)
- [Exportar datos de nodo más ocupados](#page-6-0)

### **Ver gráficos y seleccionar intervalos de fechas**

Después de seleccionar el nodo en la lista desplegable, se muestran los diez volúmenes con el rendimiento más alto de ese nodo. Para cada volumen, puede ver los gráficos **Rendimiento**, **Tamaño promedio de E/S**, **IOPS** y **Latencia**; para ver el último gráfico, es posible que deba desplazarse hacia abajo por la página. Para cambiar entre volúmenes, seleccione los diseños de miniaturas a la izquierda. Al seleccionar un nodo diferente, estos gráficos cambian al nodo recién seleccionado.

Los gráficos y los rangos de fechas de SolidFire Active IQ se integran perfectamente entre sí. Al seleccionar un rango de fechas, los gráficos de esa página se ajustan al rango seleccionado. El rango de fechas predeterminado que se muestra para cada gráfico es siete días. Puede seleccionar un intervalo de fechas del cuadro desplegable del calendario o de un conjunto de rangos predefinidos. También puede seleccionar un intervalo deseado cepillando directamente sobre el gráfico de barras de la parte inferior. Los intervalos de fechas se calculan utilizando la hora actual del explorador (en el momento de la selección) y la cantidad de tiempo configurada. Cuando cambia el rango de fechas seleccionado para un nodo, es posible que los diez volúmenes más ocupados que se muestran también cambien.

#### **Expanda el ejemplo del gráfico**

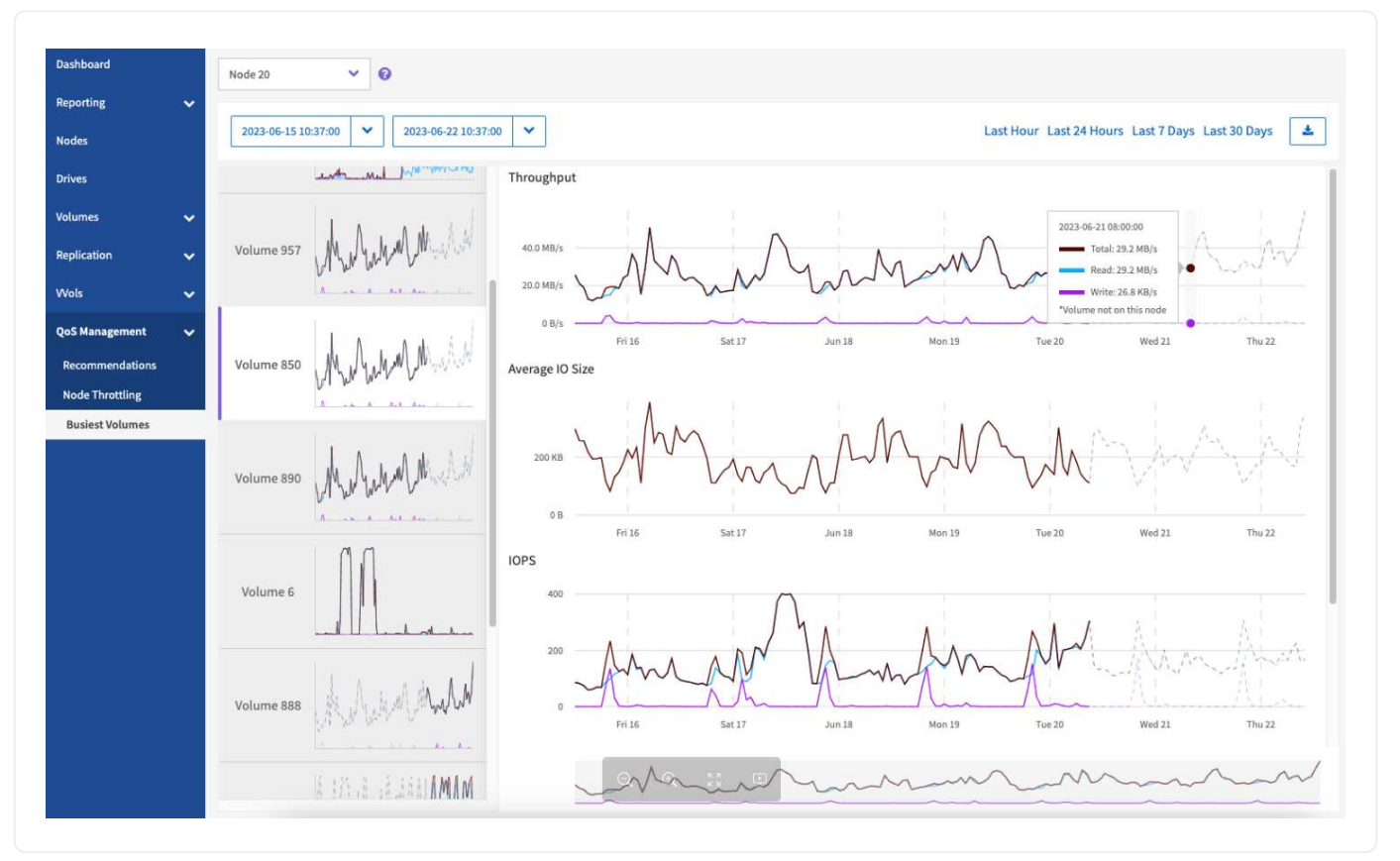

Coloque el puntero del ratón en cualquier punto del gráfico para ver detalles puntuales de las operaciones de lectura, escritura y total. Si no hay un volumen en el nodo durante parte del intervalo de tiempo seleccionado, se representa con una línea de puntos

## <span id="page-6-0"></span>**Exportar datos de nodo más ocupados**

Es posible exportar datos de gráficos a un formato de valores separados por comas (CSV). Solo se exporta la información que se muestra en el gráfico.

#### **Pasos**

1. En una vista de lista o un gráfico, seleccione la  $\bullet$ .

### **Obtenga más información**

["Documentación de productos de NetApp"](https://www.netapp.com/support-and-training/documentation/)

#### **Información de copyright**

Copyright © 2023 NetApp, Inc. Todos los derechos reservados. Imprimido en EE. UU. No se puede reproducir este documento protegido por copyright ni parte del mismo de ninguna forma ni por ningún medio (gráfico, electrónico o mecánico, incluidas fotocopias, grabaciones o almacenamiento en un sistema de recuperación electrónico) sin la autorización previa y por escrito del propietario del copyright.

El software derivado del material de NetApp con copyright está sujeto a la siguiente licencia y exención de responsabilidad:

ESTE SOFTWARE LO PROPORCIONA NETAPP «TAL CUAL» Y SIN NINGUNA GARANTÍA EXPRESA O IMPLÍCITA, INCLUYENDO, SIN LIMITAR, LAS GARANTÍAS IMPLÍCITAS DE COMERCIALIZACIÓN O IDONEIDAD PARA UN FIN CONCRETO, CUYA RESPONSABILIDAD QUEDA EXIMIDA POR EL PRESENTE DOCUMENTO. EN NINGÚN CASO NETAPP SERÁ RESPONSABLE DE NINGÚN DAÑO DIRECTO, INDIRECTO, ESPECIAL, EJEMPLAR O RESULTANTE (INCLUYENDO, ENTRE OTROS, LA OBTENCIÓN DE BIENES O SERVICIOS SUSTITUTIVOS, PÉRDIDA DE USO, DE DATOS O DE BENEFICIOS, O INTERRUPCIÓN DE LA ACTIVIDAD EMPRESARIAL) CUALQUIERA SEA EL MODO EN EL QUE SE PRODUJERON Y LA TEORÍA DE RESPONSABILIDAD QUE SE APLIQUE, YA SEA EN CONTRATO, RESPONSABILIDAD OBJETIVA O AGRAVIO (INCLUIDA LA NEGLIGENCIA U OTRO TIPO), QUE SURJAN DE ALGÚN MODO DEL USO DE ESTE SOFTWARE, INCLUSO SI HUBIEREN SIDO ADVERTIDOS DE LA POSIBILIDAD DE TALES DAÑOS.

NetApp se reserva el derecho de modificar cualquiera de los productos aquí descritos en cualquier momento y sin aviso previo. NetApp no asume ningún tipo de responsabilidad que surja del uso de los productos aquí descritos, excepto aquello expresamente acordado por escrito por parte de NetApp. El uso o adquisición de este producto no lleva implícita ninguna licencia con derechos de patente, de marcas comerciales o cualquier otro derecho de propiedad intelectual de NetApp.

Es posible que el producto que se describe en este manual esté protegido por una o más patentes de EE. UU., patentes extranjeras o solicitudes pendientes.

LEYENDA DE DERECHOS LIMITADOS: el uso, la copia o la divulgación por parte del gobierno están sujetos a las restricciones establecidas en el subpárrafo (b)(3) de los derechos de datos técnicos y productos no comerciales de DFARS 252.227-7013 (FEB de 2014) y FAR 52.227-19 (DIC de 2007).

Los datos aquí contenidos pertenecen a un producto comercial o servicio comercial (como se define en FAR 2.101) y son propiedad de NetApp, Inc. Todos los datos técnicos y el software informático de NetApp que se proporcionan en este Acuerdo tienen una naturaleza comercial y se han desarrollado exclusivamente con fondos privados. El Gobierno de EE. UU. tiene una licencia limitada, irrevocable, no exclusiva, no transferible, no sublicenciable y de alcance mundial para utilizar los Datos en relación con el contrato del Gobierno de los Estados Unidos bajo el cual se proporcionaron los Datos. Excepto que aquí se disponga lo contrario, los Datos no se pueden utilizar, desvelar, reproducir, modificar, interpretar o mostrar sin la previa aprobación por escrito de NetApp, Inc. Los derechos de licencia del Gobierno de los Estados Unidos de América y su Departamento de Defensa se limitan a los derechos identificados en la cláusula 252.227-7015(b) de la sección DFARS (FEB de 2014).

#### **Información de la marca comercial**

NETAPP, el logotipo de NETAPP y las marcas que constan en <http://www.netapp.com/TM>son marcas comerciales de NetApp, Inc. El resto de nombres de empresa y de producto pueden ser marcas comerciales de sus respectivos propietarios.